**BECKHOFF** New Automation Technology

# Handbuch | DE TF5200 | TwinCAT 3 CNC

### Inbetriebnahme von Achsen

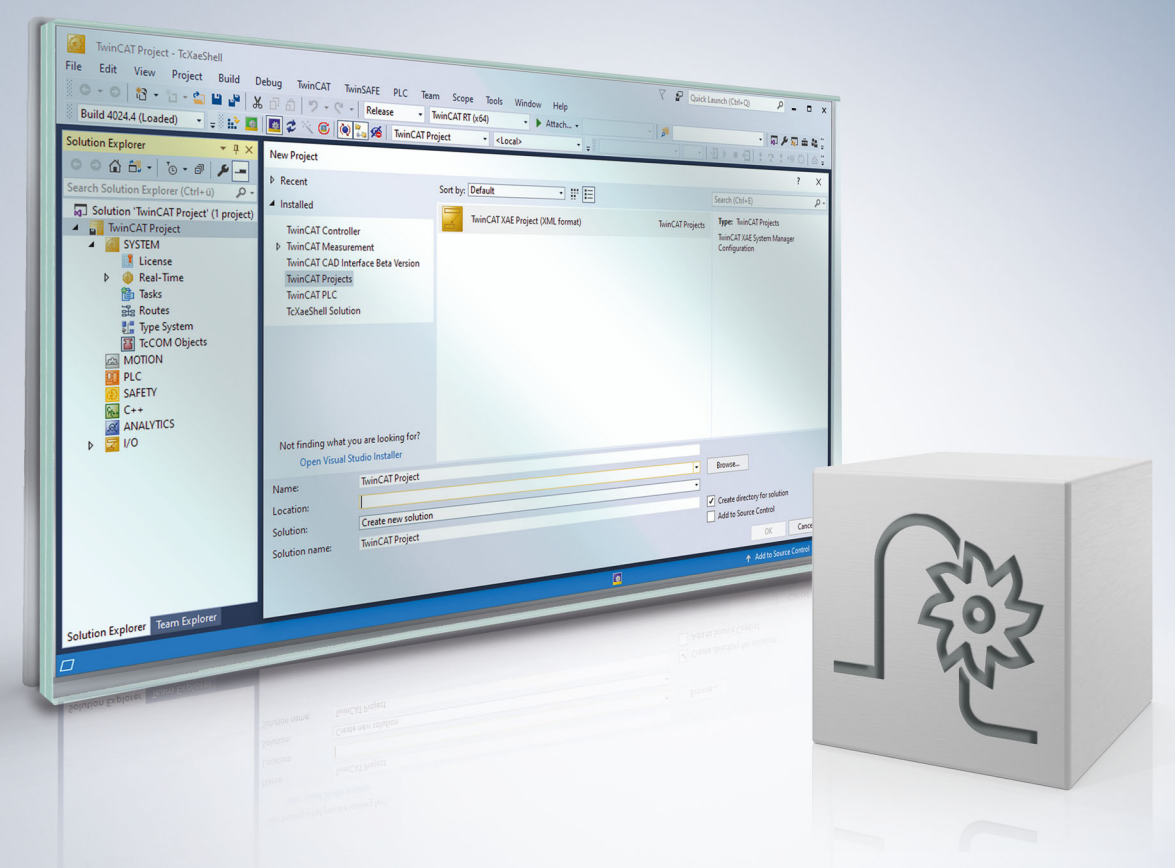

### **Hinweise zur Dokumentation**

<span id="page-2-0"></span>Diese Beschreibung wendet sich ausschließlich an ausgebildetes Fachpersonal der Steuerungs- und Automatisierungstechnik, das mit den geltenden nationalen Normen vertraut ist.

Zur Installation und Inbetriebnahme der Komponenten ist die Beachtung der Dokumentation und der nachfolgenden Hinweise und Erklärungen unbedingt notwendig.

Das Fachpersonal ist verpflichtet, für jede Installation und Inbetriebnahme die zu dem betreffenden Zeitpunkt veröffentliche Dokumentation zu verwenden.

Das Fachpersonal hat sicherzustellen, dass die Anwendung bzw. der Einsatz der beschriebenen Produkte alle Sicherheitsanforderungen, einschließlich sämtlicher anwendbaren Gesetze, Vorschriften, Bestimmungen und Normen erfüllt.

#### **Disclaimer**

Diese Dokumentation wurde sorgfältig erstellt. Die beschriebenen Produkte werden jedoch ständig weiter entwickelt.

Wir behalten uns das Recht vor, die Dokumentation jederzeit und ohne Ankündigung zu überarbeiten und zu ändern.

Aus den Angaben, Abbildungen und Beschreibungen in dieser Dokumentation können keine Ansprüche auf Änderung bereits gelieferter Produkte geltend gemacht werden.

#### **Marken**

Beckhoff®, TwinCAT®, TwinCAT/BSD®, TC/BSD®, EtherCAT®, EtherCAT G®, EtherCAT G10®, EtherCAT P®, Safety over EtherCAT®, TwinSAFE®, XFC®, XTS® und XPlanar® sind eingetragene und lizenzierte Marken der Beckhoff Automation GmbH.

Die Verwendung anderer in dieser Dokumentation enthaltenen Marken oder Kennzeichen durch Dritte kann zu einer Verletzung von Rechten der Inhaber der entsprechenden Bezeichnungen führen.

#### **Patente**

Die EtherCAT-Technologie ist patentrechtlich geschützt, insbesondere durch folgende Anmeldungen und Patente:

EP1590927, EP1789857, EP1456722, EP2137893, DE102015105702 mit den entsprechenden Anmeldungen und Eintragungen in verschiedenen anderen Ländern.

### **EtherCAT**

EtherCAT® ist eine eingetragene Marke und patentierte Technologie lizenziert durch die Beckhoff Automation GmbH, Deutschland

#### **Copyright**

© Beckhoff Automation GmbH & Co. KG, Deutschland.

Weitergabe sowie Vervielfältigung dieses Dokuments, Verwertung und Mitteilung seines Inhalts sind verboten, soweit nicht ausdrücklich gestattet.

Zuwiderhandlungen verpflichten zu Schadenersatz. Alle Rechte für den Fall der Patent-, Gebrauchsmusteroder Geschmacksmustereintragung vorbehalten.

### **BECKHOFF**

### **Allgemeine- und Sicherheitshinweise**

#### <span id="page-4-0"></span>**Verwendete Symbole und ihre Bedeutung**

In der vorliegenden Dokumentation werden die folgenden Symbole mit nebenstehendem Sicherheitshinweis und Text verwendet. Die (Sicherheits-) Hinweise sind aufmerksam zu lesen und unbedingt zu befolgen!

#### **Symbole im Erklärtext**

- 1. Gibt eine Aktion an.
- $\Rightarrow$  Gibt eine Handlungsanweisung an.

### **GEFAHR**

#### **Akute Verletzungsgefahr!**

Wenn der Sicherheitshinweis neben diesem Symbol nicht beachtet wird, besteht unmittelbare Gefahr für Leben und Gesundheit von Personen!

 **VORSICHT**

#### **Schädigung von Personen und Maschinen!**

Wenn der Sicherheitshinweis neben diesem Symbol nicht beachtet wird, können Personen und Maschinen geschädigt werden!

#### *HINWEIS*

#### **Einschränkung oder Fehler**

Dieses Symbol beschreibt Einschränkungen oder warnt vor Fehlern.

#### **Tipps und weitere Hinweise**

Dieses Symbol kennzeichnet Informationen, die zum grundsätzlichen Verständnis beitragen oder zusätzliche Hinweise geben.

#### **Allgemeines Beispiel**

Beispiel zu einem erklärten Sachverhalt.

#### **NC-Programmierbeispiel**

Programmierbeispiel (komplettes NC-Programm oder Programmsequenz) der beschriebenen Funktionalität bzw. des entsprechenden NC-Befehls.

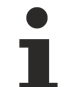

#### **Spezifischer Versionshinweis**

Optionale, ggf. auch eingeschränkte Funktionalität. Die Verfügbarkeit dieser Funktionalität ist von der Konfiguration und dem Versionsumfang abhängig.

### Inhaltsverzeichnis

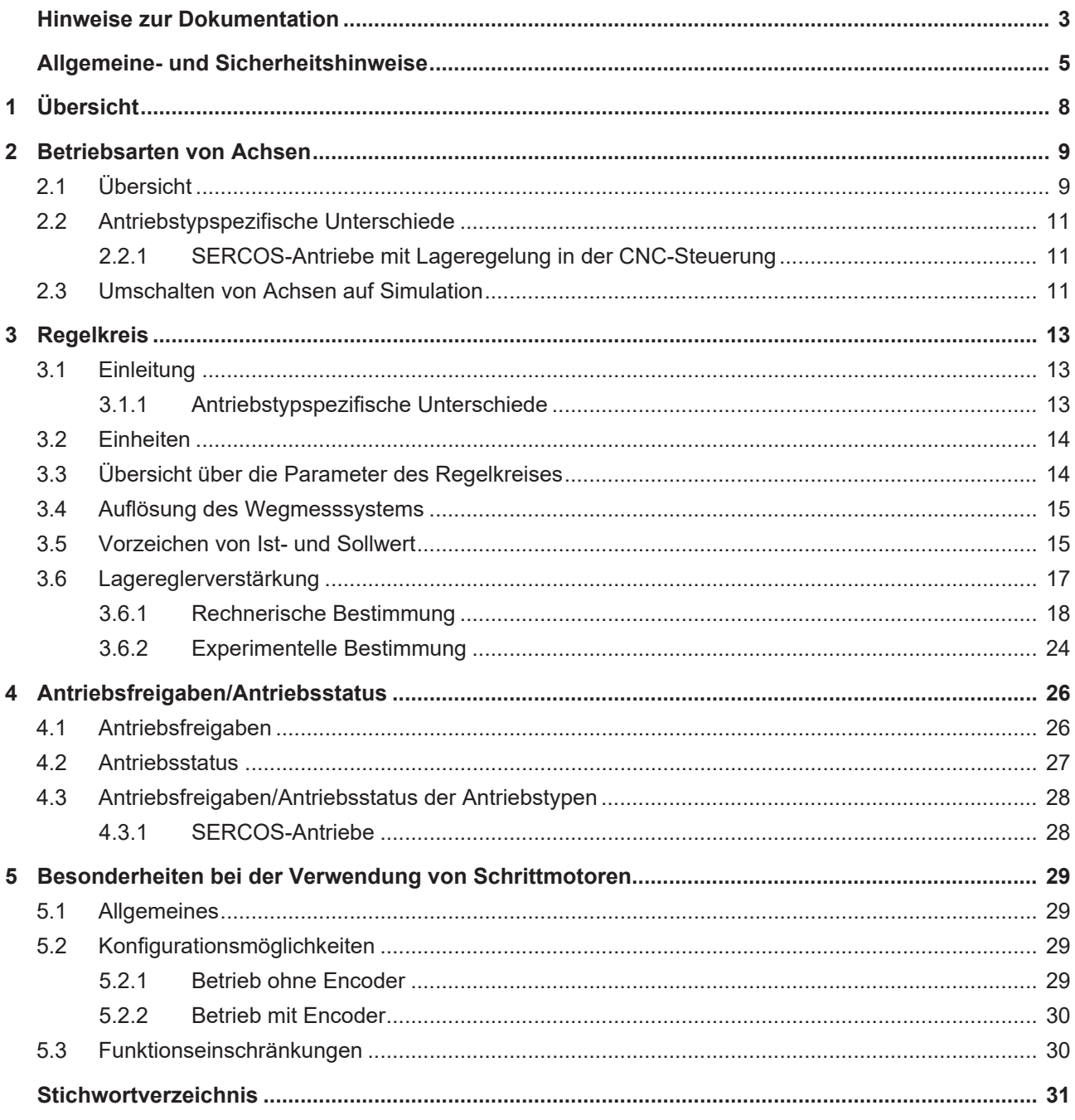

## **Abbildungsverzeichnis**

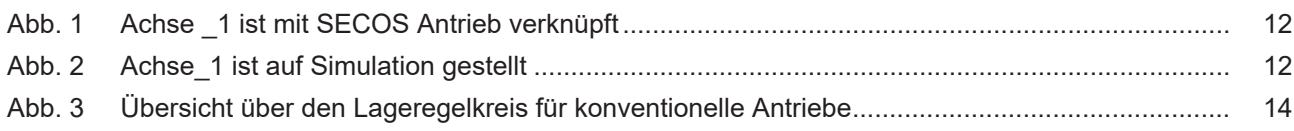

### <span id="page-7-0"></span>**1 Übersicht**

### **Aufgabe**

Das vorliegende Dokument beschreibt die Parametrierung der Achsen der CNC-Steuerung:

- Es werden die zur Inbetriebnahme notwendigen Achsparameter und SPS-Signale besprochen.
- Hierbei wird davon ausgegangen, dass die Grundkonfiguration der Anlage (Anzahl Achsen, Anzahl Kanäle) bereits durchgeführt wurde und die Steuerung ohne Warnungen oder Fehlermeldungen hochläuft.

#### **Eigenschaften**

Der Schwerpunkt in dieser Dokumentation liegt bei der beispielhaften Inbetriebnahme und Parametrierung von Achsen bei SERCOS-Antrieben. Weitere Antriebe, mögliche Betriebsarten und Abhängigkeiten von Antriebstypen sind in den Kapiteln jeweils tabellarisch enthalten.

#### *Obligatorischer Hinweis zu Verweisen auf andere Dokumente*

Zwecks Übersichtlichkeit wird eine verkürzte Darstellung der Verweise (Links) auf andere Dokumente bzw. Parameter gewählt, z.B. [PROG] für Programmieranleitung oder P-AXIS-00001 für einen Achsparameter.

Technisch bedingt funktionieren diese Verweise nur in der Online-Hilfe (HTML5, CHM), allerdings nicht in PDF-Dateien, da PDF keine dokumentenübergreifenden Verlinkungen unterstützt.

### <span id="page-8-1"></span><span id="page-8-0"></span>**2 Betriebsarten von Achsen**

### **2.1 Übersicht**

### **Betriebsart einer Achse**

CNC-Achsen können in Achsen mit antriebsinterner oder CNC-interner Lageregelung unterteilt werden. Für SERCOS-Antriebe sind beide Betriebsarten möglich. Die Betriebsart einer Achse kann im Achsparameter P-AXIS-00320 (operation\_mode) festgelegt werden.

#### **Der Achsparameter P-AXIS-00320 (operation\_mode) wird nur für SERCOS-Achsen verwendet.**

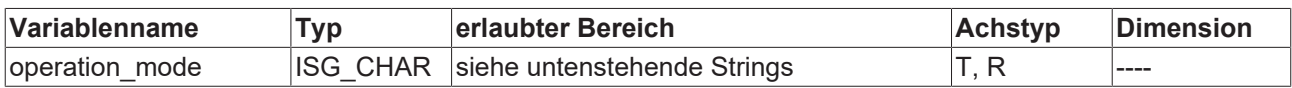

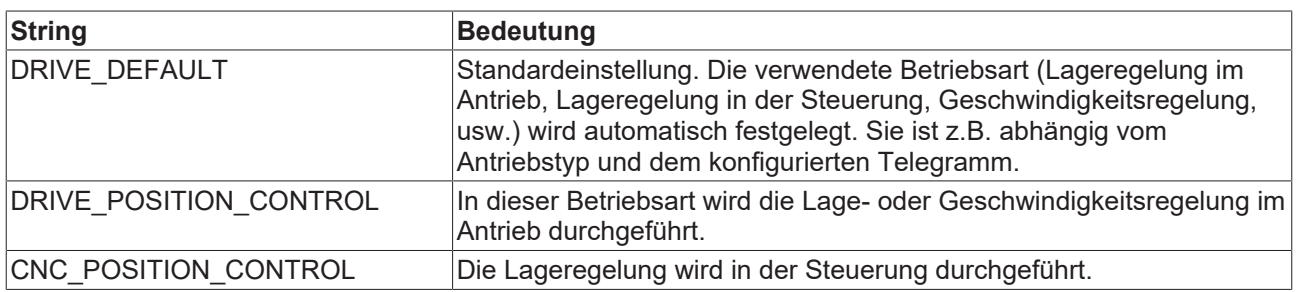

### **Standardeinstellung**

Falls für eine Achse keine Betriebsart angegeben wird, verwendet die Steuerung die Standardeinstellung. Eine Übersicht über die möglichen Betriebsarten in Abhängigkeit vom Antriebstyp zeigt die folgende Tabelle (Standardeinstellung jeweils markiert):

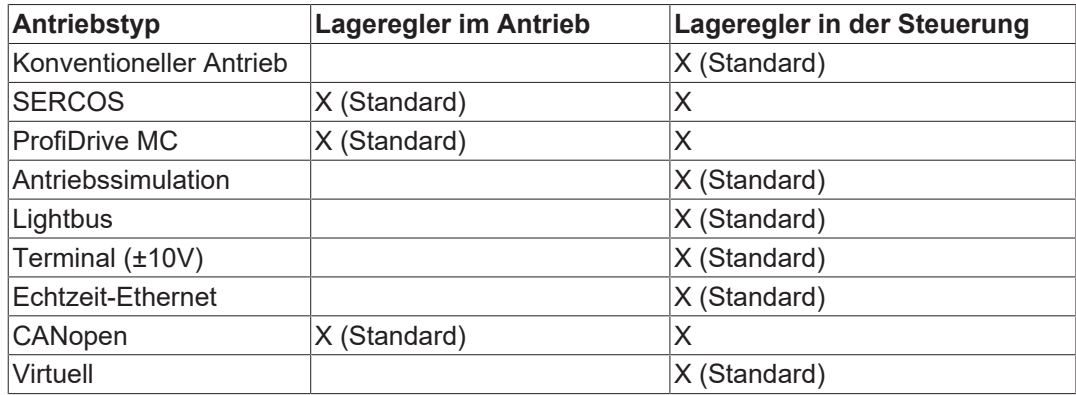

#### **Anmerkung zu ProfiDrive / CANopen**

Bei ProfiDrive Antrieben wird auch bei der Betriebsart "Lageregelung im Antrieb" der Schleppabstand in der Steuerung berechnet.

Bei CANopen-Antrieben erfolgt die Wahl der Betriebsart in Abhängigkeit vom konfigurierten Bus-Telegramm. Die Lageregelung wird im Antrieb durchgeführt, falls Sollpositionen übertragen werden. Wird hingegen nur ein Geschwindigkeitssollwert an den Antrieb übermittelt, findet die Lageregelung in der Steuerung statt.

### <span id="page-10-1"></span><span id="page-10-0"></span>**2.2 Antriebstypspezifische Unterschiede**

### **2.2.1 SERCOS-Antriebe mit Lageregelung in der CNC-Steuerung**

#### **Lageregelung bei SERCOS**

Bei SERCOS-Antrieben findet i. A. die Lageregelung im Antrieb statt. Alternativ kann der Antrieb in der Betriebsart "Geschwindigkeitsregelung" betrieben und die Lageregelung in der CNC-Steuerung durchgeführt werden.

Für die Lageregelung in der CNC-Steuerung müssen folgende Voraussetzungen erfüllt sein:

- Die Betriebsart "Geschwindigkeitsregelung" ist im SERCOS-Antrieb aktiv.
- Es wird die Sollgeschwindigkeit an den Antrieb übertragen (S-0-0036 ist im Telegramm enthalten).
- Es werden die Istpositionen vom Antrieb an die Steuerung übermittelt (S-0-0051, S-0-0053 oder S-0-0386 ist im Telegramm enthalten).
- Für die Betriebsart der Achse (s. P-AXIS-00320) ist CNC-Lageregelung ausgewählt (CNC\_POSITON\_CONTROL).

#### **Einschränkungen bei Lageregelung in der CNC**

Wird die Lageregelung in der CNC-Steuerung durchgeführt, existieren gegenüber der Betriebsart "Lageregelung im Antrieb" folgende Einschränkungen:

- Ein antriebsgeführtes Referenzieren ist nicht möglich. Stattdessen wird eine CNC-geführte Referenzpunktfahrt durchgeführt.
- Bei der CNC-geführten Referenzpunktfahrt für SERCOS-Antriebe ist derzeit keine Nullimpulssuche möglich. Der Achsparameter P-AXIS-00084 (homing\_without\_zero\_pulse) muss daher zu 1 angegeben werden.
- Bei der Berechnung des Schleppabstandes werden keine Buslaufzeiten berücksichtigt (vgl. P-AXIS-00191).

### <span id="page-10-2"></span>**2.3 Umschalten von Achsen auf Simulation**

Für Test- und Entwicklungszwecke ist es in manchen Fällen sinnvoll, Achsen mit dem Antriebstyp "Simulation" zu verfahren. Um ein schnelles Umschalten zwischen realem Antrieb und Simulation zu ermöglichen, kann hierfür der Parameter P-AXIS-00790 verwendet werden.

Dieser ermöglicht das Umschalten von Achsen auf Simulation, ohne dass dabei die Konfiguration verändert wird. Beim Zurückschalten auf den realen Antriebstyp ist dadurch ein erneutes Verlinken der Achsen nicht notwendig.

Wird der Parameter in der Standard-Achsparameterliste aktiviert, werden alle Achsen auf Simulation gestellt. Einzelne Achsen können durch deaktivieren des Parameters in der Achsparameterliste davon ausgenommen werden.

### **RFCKHOFF**

<span id="page-11-0"></span>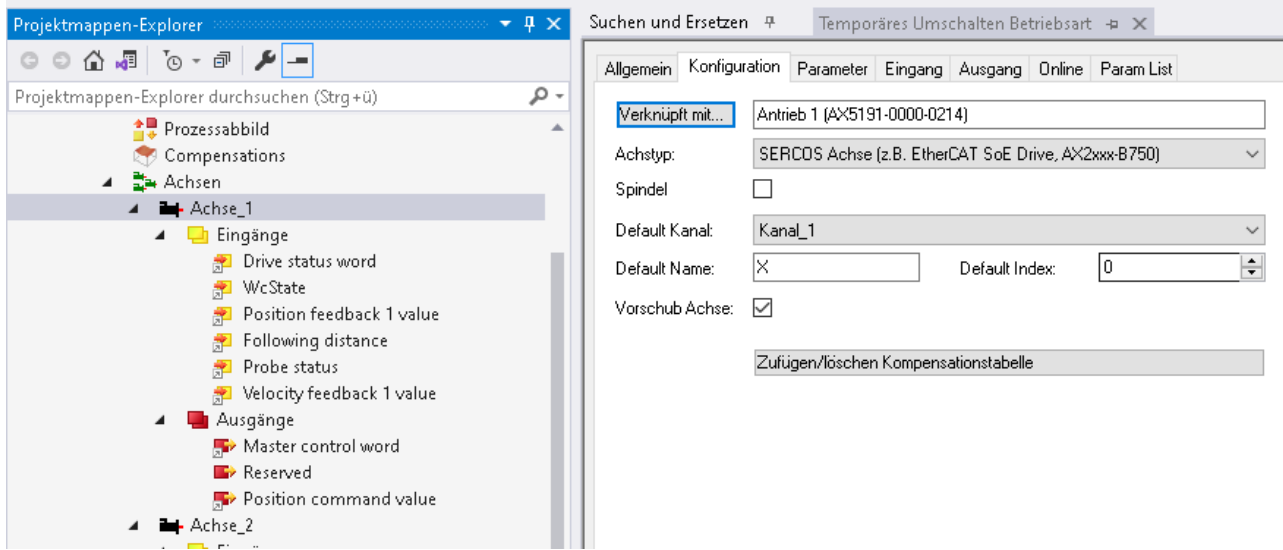

Abb. 1: Achse \_1 ist mit SECOS Antrieb verknüpft

Ohne die Verwendung von P-AXIS-00790 muss für das Umschalten auf Simulation für jede Achse einzeln der Achtyp auf "Simulation" geschalten werden. Dadurch gehen alle Verknüpfungen zu den Prozessdaten verloren, siehe nachfolgende Abbildung. Für das Zurückschalten auf den realen Antriebstyp muss wieder für jede Achse einzeln die Verknüpfung mit dem korrekten Antrieb hergestellt werden.

<span id="page-11-1"></span>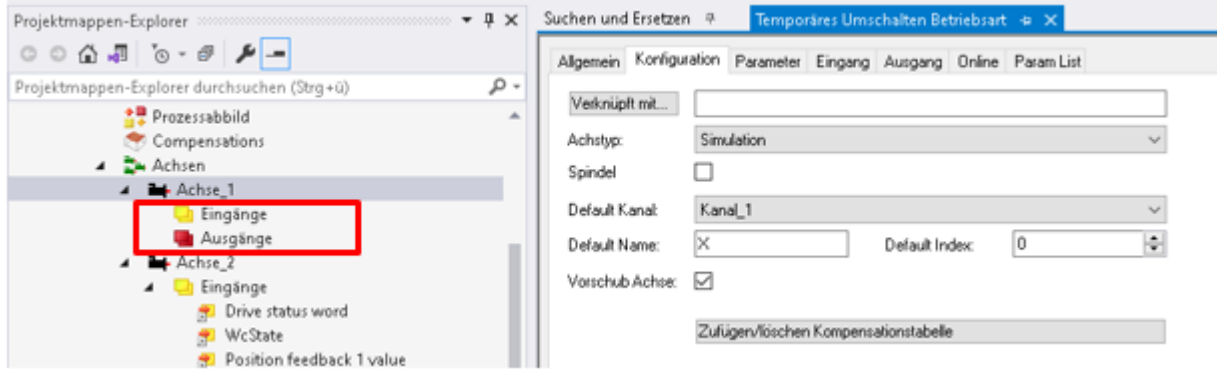

Abb. 2: Achse\_1 ist auf Simulation gestellt

Durch die Verwendung von P-AXIS-00790 bleibt der Zustand der Verknüpfung für die Achse erhalten. Dadurch entfallen die oben genannten Arbeitsschritte. Auch können über die Standard-Achsparameterliste alle Achsen gleichzeitig auf Simulation geschaltet werden.

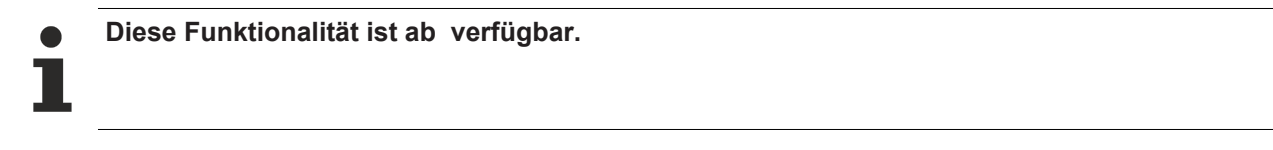

### <span id="page-12-1"></span><span id="page-12-0"></span>**3 Regelkreis**

### <span id="page-12-2"></span>**3.1 Einleitung**

### **3.1.1 Antriebstypspezifische Unterschiede**

Abhängig vom Antriebstyp ist der eigentliche Lageregler für die Achsen in der CNC oder aber im Antrieb realisiert.

Bei einem sogenannten intelligenten Antrieb übernimmt der Antrieb die Lageregelung, die entsprechenden Achsparameter für den Lageregelkreis werden über entsprechende Antriebsparameter durchgeführt. In diesem Falle ist der Lageregelkreis der CNC nicht aktiv, die CNC übernimmt ausschließlich Überwachungsaufgaben (z.B. Schleppabstandsüberwachung oder Kollisionsüberwachung) und versorgt den Antrieb zyklisch mit Sollwerten.

Wird im Gegensatz dazu der Lageregler der CNC verwendet (z.B. Antriebstyp Terminal), wird an den Antrieb zyklisch eine Stellgröße ausgegeben. Diese Stellgröße beinhaltet die entsprechenden Normierungen aufgrund der eingestellten Achsparameter.

Die folgende Tabelle gibt die Wirksamkeit der besprochenen Parameter für die unterschiedlichen Antriebstypen an:

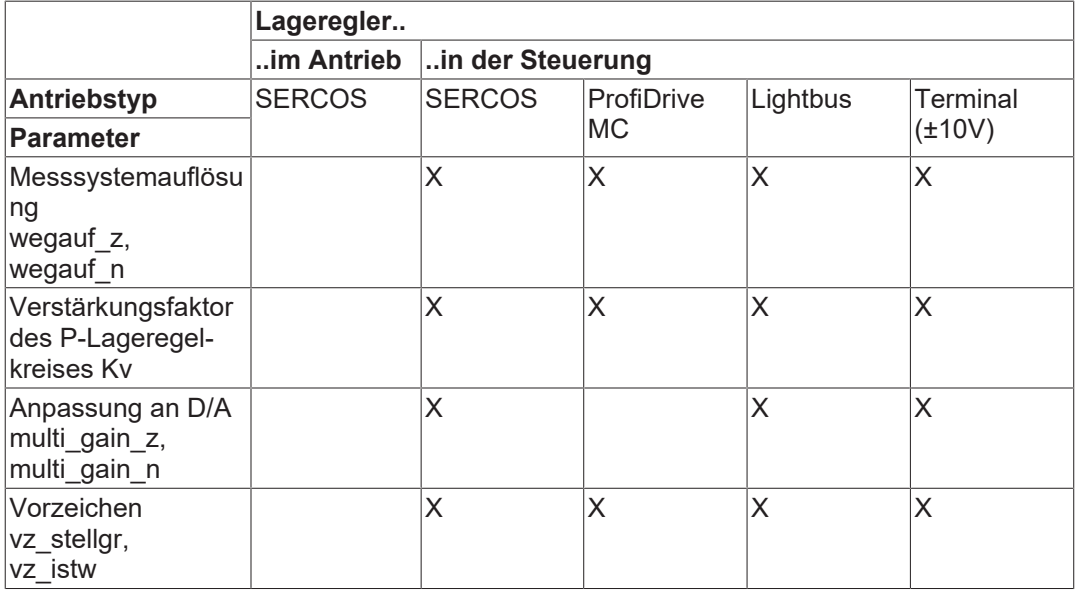

*HINWEIS*

**Vor der Inbetriebnahme der Achsen müssen die elektrischen Sicherheitseinrichtungen, insbesondere Notaus-Einrichtungen und Hardware-Endschalter, der Achsen geprüft und funktionsbereit sein.**

### <span id="page-13-0"></span>**3.2 Einheiten**

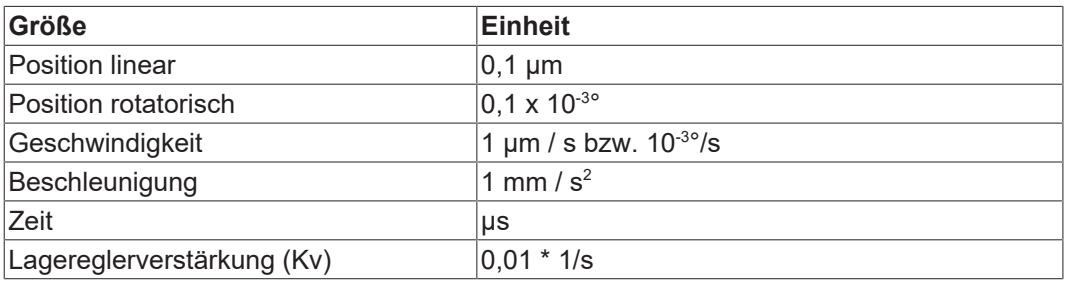

In den Achsparameterlisten werden grundsätzlich die folgenden Einheiten verwendet:

### <span id="page-13-1"></span>**3.3 Übersicht über die Parameter des Regelkreises**

Die folgende Grafik zeigt den verwendeten Lageregelkreis sowie die Eingriffspunkte der Antriebsparameter, die in den folgenden Kapiteln erklärt werden.

<span id="page-13-2"></span>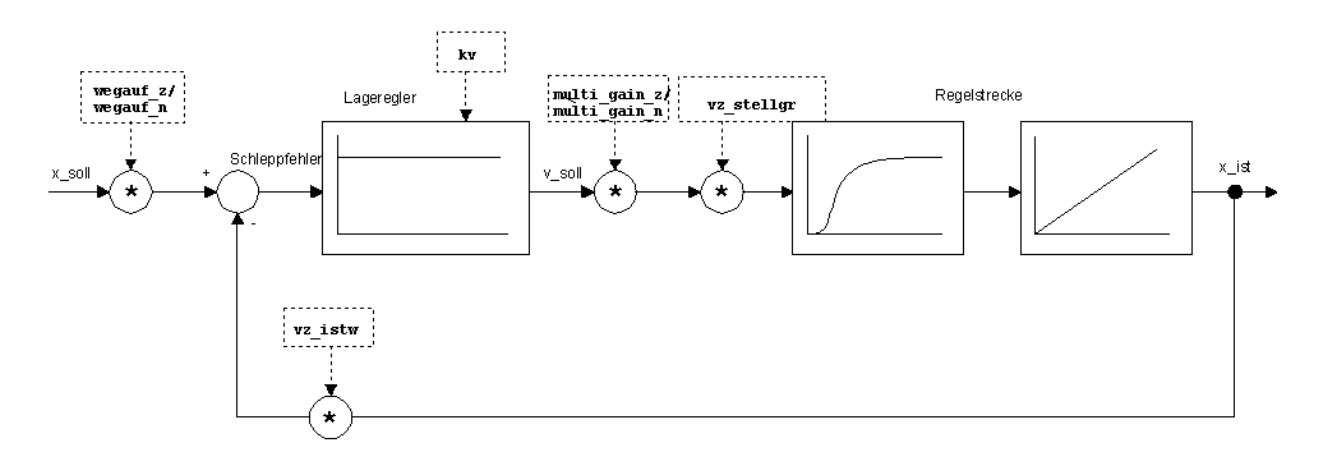

Abb. 3: Übersicht über den Lageregelkreis für konventionelle Antriebe

### <span id="page-14-0"></span>**3.4 Auflösung des Wegmesssystems**

#### **Konfiguration des Umrechnungsfaktors**

Zur Umrechnung der vom Wegmesssystem gelieferten Inkremente in das metrische System (die intern verwendete Einheit) muss der Umrechnungsfaktor in den beiden Einträgen getriebe[x].wegaufz und getriebe[x].wegaufn eingetragen werden. Hierbei sind auch eventuell vorhandene Getriebe zu berücksichtigen. Die Auflösung wird als Bruch angegeben, die Dimension ist Inkremente / 0,1 µm bzw. Inkremente pro 0,0001 °.

#### **Beispiel 1**

Bei einem Inkrementalgeber mit 4096 Inkrementen und einer Spindelsteigung von 5 mm ergibt sich eine Auflösung von 4096 Inkrementen pro 5 mm. In der Achsparamterliste ist somit der folgende Eintrag einzutragen:getriebe[0].wegaufz 4096getriebe[0].wegaufn 50000

#### **Beispiel 2**

Wird zusätzlich ein Getriebe mit einem Übersetzungsverhältnis von i = 10:1 verwendet, so ergibt sich pro Motorumdrehung ein Weg von 5 mm / i. Damit ergibt sich für wegaufz und wegaufn:getriebe[0].wegaufz 4096 detriebe<sup>[0]</sup>.wegaufn 5000

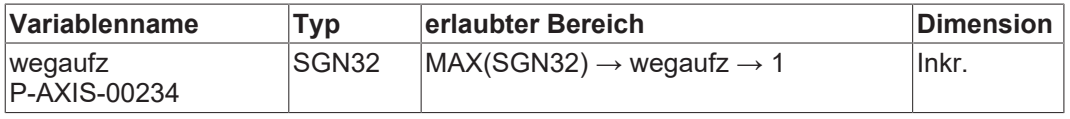

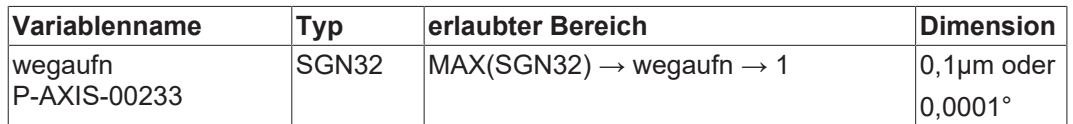

### **Jeder dieser Einträge wird beim Aktualisieren der Achsparameter-Liste nicht direkt übernommen. Ein Neustart der Steuerung ist notwendig.**

Bei SERCOS-Antrieben mit Lageregelung in der Steuerung (Betriebsart CNC\_ POSITION\_CON-TROL) sollte die Wegauflösung des Messsystems in der Vorschubkonstanten S-0-0123 berücksichtigt werden d.h. für den Quotienten P-AXIS-00234/ P-AXIS-00233 ergibt sich der Wert 1.

### <span id="page-14-1"></span>**3.5 Vorzeichen von Ist- und Sollwert**

#### **Invertieren**

Zur Anpassung der Stellgröße und der Lagegebersignale an die verwendete Hardware ist es manchmal nötig, die Vorzeichen von Stellgröße und Lageistwert zu invertieren.

Die Achse wird in positiver Richtung programmiert. Tatsächlich bewegt sich das mechanische System jedoch in negative Richtung.Hierzu können die beiden Einträge Ir\_hw[ ].vz\_stellgr und lr\_hw[ ].vz\_istw verwendet werden.Durch Setzen von vz\_stellgr auf 1 wird das Vorzeichen der ausgegebenen Stellgröße umgedreht, beim Setzen von vz\_istw auf 1 führt eine Vergrößerung der Position des Lagesensors zu einer Ver-<br>kleinerung der im CNC-Kern verwendeten Achsposition.lr hw[0].vz stellgr 0lr hw[0].vz istw 0 kleinerung der im CNC-Kern verwendeten Achsposition.lr\_hw[0].vz\_stellgr 0lr\_hw[0].vz\_istw 0

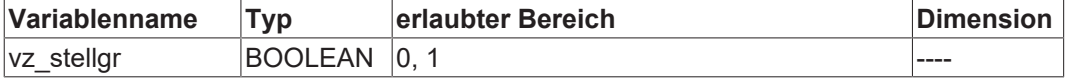

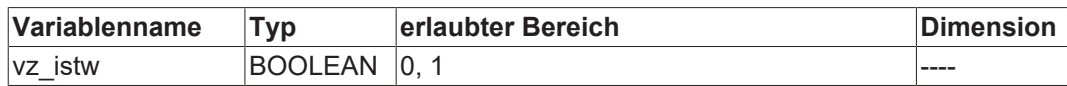

 $\bullet$ 1

**Diese Einträge werden beim Aktualisieren der Achsparameter-Liste nicht direkt übernommen. Ein Neustart der Steuerung ist notwendig.**

### <span id="page-16-0"></span>**3.6 Lagereglerverstärkung**

### **Verstärkung**

Der Lageregler der CNC verwendet zur Lageregelung einen P-Regler. Die Verstärkung des Reglers wird durch den Parameter getriebe[x].kv in der Dimension 0,01/s festgelegt.

Bei einem korrekt eingestellten Regelkreis gilt im stationären Fall:

$$
s = \frac{v}{kv}
$$

Mit

s: Schleppfehler

v: Achsgeschwindigkeit

kv: Lageregler-Verstärkung

Um eine Lagereglerverstärkung von 3/s einzustellen, ist in der Achsparameterliste der folgende Eintrag nötig.

getriebe[ ].kv 300

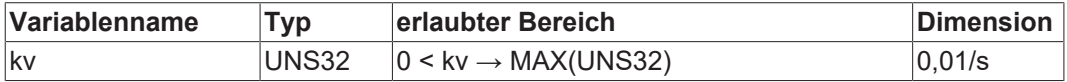

#### **Anpassung Stellgröße an DA-Wandlerformat**

Zur Anpassung der aus dem Schleppabstand berechneten Stellgröße an das Format des D/A-Wandlers werden die beiden Einträge P-AXIS-00129 (getriebe[x].multi\_gain\_z) und P-AXIS-00128 (getriebe[x].multi\_gain\_n) verwendet.

Der Bruch P-AXIS-00129 / P-AXIS-00128 gibt den Umrechnungsfaktor der Stellgröße in das D/A-Wandlerformat an und wird auch als Multi-Gain-Faktor bezeichnet.

Zur Bestimmung von P-AXIS-00129 und P-AXIS-00128 gibt es 2 Möglichkeiten:

1. [Rechnerische Bestimmung \[](#page-17-0)[}](#page-17-0) [18\]](#page-17-0):

Es ist der Digitalwert am D/A-Wandlereingang anzugeben, bei welchem die Achse mit der Geschwindigkeit von [1m/min] bzw. [1000°/min] verfährt. Zur rechnerischen Bestimmung von multi\_gain\_z/multi\_gain\_n müssen Getriebeübersetzungen, Spindelsteigung sowie antriebsseitig auf den Geschwindigkeitssollwert wirkende Skalierungsfaktoren bekannt sein.

2. [Experimentelle Bestimmung \[](#page-23-0)[}](#page-23-0) [24\]](#page-23-0):

Aus Schleppabstand und Achsgeschwindigkeit.

*HINWEIS*

Die Einträge P-AXIS-00129 und P-AXIS-00128 sind ausschließlich zur Formatanpassung der Stellgröße vorgesehen. Zur Optimierung des Regelkreises ist der Lageregler-Verstärkungsfaktor P-AXIS-00099 (getriebe[].kv) zu verwenden.

### <span id="page-17-0"></span>**3.6.1 Rechnerische Bestimmung**

Der Multi-Gain-Faktor ist definiert als der Wert der Stellgröße, bei der sich die Achse mit einer Geschwindigkeit von 1 m/min bzw. 1000°/min bewegt.

In diesem Abschnitt wird beispielhaft die rechnerische Bestimmung des Multi-Gain-Faktors für einen Lightbus Antrieb sowie für einen Terminal-Antrieb durchgeführt. Zur rechnerischen Bestimmung des Multi-Gain-Faktors werden die Verstärkungsfaktoren sämtlicher Übertragungselemente zwischen Geschwindigkeits-Sollwertausgang der Steuerung bis zur bewegten Achse benötigt. Dies sind unter anderem:

- Skalierungsfaktoren, die auf den Geschwindigkeitssollwert wirken
- Getriebeübersetzungen
- Spindelsteigungen usw.

Die Vorgehensweise ist hierbei stets gleich:

- 1. Berechnung des Umrechnungsfaktors f zwischen Motor-Umdrehungen pro Minute und dem im zyklischen Telegramm übertragenen Sollwert.
- 2. Berechnung der Motordrehzahl n1m/min die nötig ist, damit sich die Achse mit einer Geschwindigkeit von 1 m/min bzw. 1000°/min bewegt.
- 3. Das Verhältnis von P-AXIS-00129 zu P-AXIS-00128 ist dann gleich dem Produkt f \* n1m/min.

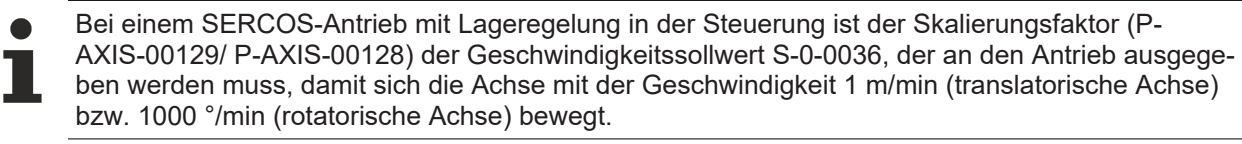

Der Skalierungsfaktor ist abhängig von:

- der Vorschubkonstanten S-0-0123
- dem Wichtungsfaktor S-0-0045 und dem Wichtungsexponent S-0-0046 der Geschwindigkeitsdaten im Antrieb
- der Getriebeübersetzung S-0-0121 und S-0-0122

### **3.6.1.1 Beispiel: Lightbus Antrieb**

Bei einem Lightbus-Antrieb ist in der werksmäßigen Standardparametrierung der Parameter VUNIT mit 1 belegt. Dies bedeutet, dass die Geschwindigkeitsvorgabe für den Antrieb in Umdrehungen pro Minute (U/ min) erfolgt.

Schritt 1 von 3:

Der Umrechnungsfaktor zwischen Umdrehungen pro Minute und dem im zyklischen Telegramm übertragenen Sollwert beträgt laut der Herstellerdokumentation:

$$
f = \frac{1048576 * 32}{4000 * 60} \approx 139{,}8101 \frac{DA\_Digits}{U/_{min}}
$$

Um den Motor mit einer Drehzahl von einer Umdrehung pro Minute zu drehen, ist die Ausgabe des Wertes 140 (gerundet) nötig.

Schritt 2 von 3:

Um eine Geschwindigkeit von 1 m/min zu erreichen ist bei einer Spindelsteigung von 5 mm und einer Getriebeübersetzung von i = 1:1 eine folgende Motordrehzahl erforderlich

$$
n_{1m/min} = \frac{1}{s} \frac{m/min}{s} = \frac{1000}{5} \frac{mm/min}{m} = 200 \frac{U}{m} = 200 \frac{m}{m}
$$

Schritt 3 von 3:

Mit dem Geschwindigkeitsskalierungsfaktor f ergibt sich für den auszugebenden Geschwindigkeitssollwert für 1 m/min:

$$
DA_{out} \, \text{Im}_{/min} = \, f \, * \, n \, \text{Im}_{/min} = 139,8101 \, \frac{DA_{Digits}}{U/min} \, * \, 200 \, U/min
$$
\n
$$
= 27962,02 \, DA_{Digits}
$$

Damit resultiert folgender Wert:

$$
multi\_gain = \frac{P-AXIS-00129}{P-AXIS-00128} = 27962{,}02
$$

Alternativ kann multi gain mit der folgenden Formel berechnet werden:

$$
multi\_gain = \frac{P - AXIS - 00129}{P - AXIS - 00128} = \frac{10^7}{I_H} * \frac{P - AXIS - 00034}{P - AXIS - 00033} * f
$$

Hierbei ist I<sub>u</sub> die Anzahl der Geberinkremente pro Motorumdrehung. Im Falle eines Lightbus-Antriebs sind dies 65536 Inkremente pro Umdrehung.

Bei einer Spindelsteigung von 5 mm/Umdrehung und 65536 Inkrementen pro Umdrehung ergibt sich für wegauf z=65536 und wegauf n=50000.

$$
multi\_gain = \frac{P - A X I S - 00129}{P - A X I S - 00128} = \frac{10^7}{65536} * \frac{65536}{50000} * \frac{1048576 * 32}{4000 * 60}
$$

Mögliche Werte für P-AXIS-00129 und P-AXIS-00128 wären damit:

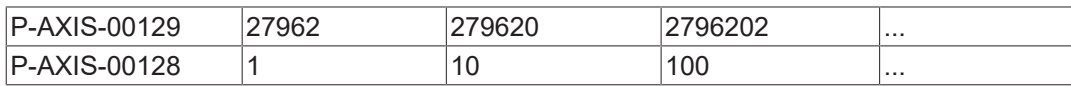

### **3.6.1.2 Beispiel: Terminal-Spindel**

Eine Spindel wird über eine DA-Wandlerklemme KL4032 angesteuert, eine Spannung von 10V am Eingang des Antriebsreglers entspricht einer Drehzahl von 9000 U/min, ein Getriebe ist nicht vorhanden. Bei der DA-Wanderklemme KL4032 entspricht bei der Default-Skalierung ein digitaler Ausgabewert von 32767 (0x7FFF) einer Ausgangsspannung von 10V.

Schritt 1 von 3:

Der Umrechnungsfaktor zwischen U/min und dem im zyklischen Telegramm übertragenen Sollwert beträgt damit:

$$
f = \frac{32767 * \frac{DA\_Digits}{10 V}}{\frac{9000 * \frac{U}{min}}{10V}} \approx 3,6408 \frac{DA\_Digits}{\frac{U}{min}}
$$

Damit sich die Spindel mit einer Drehzahl von 1 U/min dreht, wäre also ein Wert von 3,64 an den DA-Wandler auszugeben.

Schritt 2 von 3:

Um eine Geschwindigkeit von 1000 °/min zu erreichen ist damit eine Motordrehzahl nötig von:

$$
{n_{1m}}_{/min}=\frac{1000\,^{\circ}/_{min}}{360\,^{\circ}/_{U}}=2.7778\;{U/}_{min}
$$

Schritt 3 von 3:

Mit dem Geschwindigkeitsskalierungsfaktor f ergibt sich für den auszugebenden Geschwindigkeitssollwert für 1000 °/min:

$$
DA_{out 1m/_{min}} = f * n_{1m/_{min}} = 3,6408 \frac{DA_{objects}}{\frac{U}{min}} * 2,7778 \frac{U}{min}
$$

$$
= 10,1134 DA_{objects}
$$

Damit ist der Wert von multi\_gain:

$$
multi\_gain = \frac{P - AXIS - 00129}{P - AXIS - 00128} = 10,1134
$$

Mögliche Werte für P-AXIS-00129 und P-AXIS-00128 wären damit:

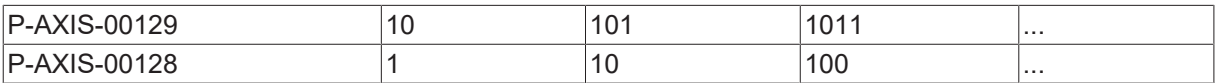

### **3.6.1.3 Beispiel: Terminal-Spindel mit Getriebe**

Eine Spindel wird über eine DA-Wandlerklemme KL4032 angesteuert, eine Spannung von 10V am Eingang des Antriebsreglers entspricht einer Motordrehzahl von 9000 U/min, am Motor ist ein Getriebe mit einem Übersetzungsverhältnis i=5 (5 Motorumdrehungen entsprechen einer Umdrehung am Getriebeausgang) angebaut. Bei der DA-Wanderklemme KL4032 entspricht bei der Default-Skalierung ein digitaler Ausgabewert von 32767 (0x7FFF) einer Ausgangsspannung von 10V.

Schritt 1 von3:

Der Umrechnungsfaktor zwischen Motorumdrehungen pro Minute und dem im zyklischen Telegramm übertragenen Sollwert beträgt wie im vorherigen Beispiel:

$$
f = \frac{32767 * \frac{DA\_Digits}{10 V}}{\frac{9000 * \frac{U}{min}}{10V}} \approx 3,6408 \frac{DA\_Digits}{\frac{U}{min}}
$$

Damit sich der Spindelmotor mit einer Drehzahl von 1 U/min dreht, wäre also ein Wert von 3,6408 an den DA-Wandler auszugeben.

Schritt 2 von 3:

Hier macht sich nun die Verwendung eines Getriebes bemerkbar.

Um getriebeausgangseitig die Geschwindigkeit von 1000 °/min zu erreichen, ist damit eine Motordrehzahl nötig von

$$
n_{1m/_{min}} = \frac{1000}{360} \frac{7}{7} \cdot i = 13,8889 \frac{U}{min}
$$

Schritt 3 von 3:

Mit dem Geschwindigkeitsskalierungsfaktor f ergibt sich für den auszugebenden Geschwindigkeitssollwert für 1000 °/min:

$$
DA_{out} \, \text{1m}_{/min} = f * \text{1m}_{/min} = 3,6408 \, \frac{DA_{Digits}}{\frac{U}{min}} * 13,8889 \, \frac{U}{min}
$$
\n
$$
= 50.5668 \, DA \, Di \, aits
$$

Damit ist der Wert von multi\_gain:

$$
multi\_gain = \frac{P - AXIS - 00129}{P - AXIS - 00128} = 50,5668
$$

Mögliche Werte für P-AXIS-00129 und P-AXIS-00128 wären damit:

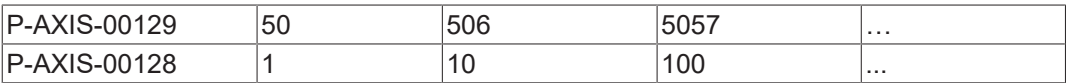

### **3.6.1.4 Beispiel: CNC-geregelte, translatorische Achse mit SERCOS-Antrieb**

Pro Motorumdrehung bewegt sich die lineare Achse um 1mm. Die Lagedaten im Antrieb werden translatorisch gewichtet:

Wichtungsfaktor: S-0-0077 = 1

Wichtungsexponent: S-0-0078 = -7

Die Wegauflösung des Messsystems beträgt daher:

 $10^{-7}m = 0.1 \mu m$ 

Aus 1mm Verfahrweg pro Motorumdrehung ergibt sich für die Vorschubkonstante:

S-0-0123= $\frac{1 \text{mm}}{0.1 \text{µm}}$  = 10000

Für die Geschwindigkeitsdaten wird ebenfalls eine translatorische Wichtung verwendet:

Wichtungsfaktor: S-0-045 = 1

Wichtungsexponent: S-0-046 = -4

Der Wichtungsfaktor der Geschwindigkeiten ist somit:

$$
10^{-4} \frac{m}{min}
$$

Die Skalierung der Stellgröße beträgt daher:

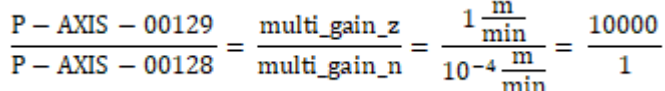

#### **Auszug aus Achsparameterliste**

```
getriebe[0].wegaufz 1
getriebe[0].wegaufn        1
getriebe[0].multi_gain_z   10000
getriebe[0].multi gain n 1
```
### **3.6.1.5 Beispiel: CNC-geregelte, rotatorische Achse mit SERCOS-Antrieb**

Der Encoder liefert 65536 Inkremente pro Umdrehung (S-0-0116). Die Rotationsauflösung im Antrieb wird daher mit S-0-0079 = 65536 angegeben.

Für die Auflösung des Wegmesssystems ergibt sich daher:

$$
\frac{P - AXIS - 00234}{P - AXIS - 00233} = \frac{wegauf_z}{wegauf_n} = \frac{65536 \text{ Inkremente}}{360 \times 10^{-4} \text{ Grad}}
$$

$$
= \frac{65536}{3600000} \times \frac{\text{Inkremente}}{0,0001^{\circ}}
$$

Im Antrieb wird eine rotatorische Wichtung der Geschwindigkeiten verwendet:

Wichtungsfaktor: S-0-045 = 1

Wichtungsexponent: S-0-046 = -4

Der Wichtungsfaktor für die Geschwindigkeiten ist:

$$
10^{-4} \frac{U}{min} = 10^{-4} \frac{360^{\circ}}{min}
$$

Die notwendige Skalierung der Stellgröße beträgt daher:

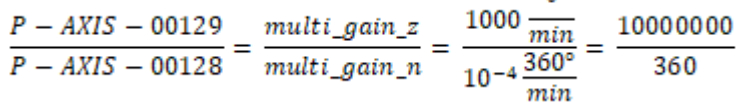

#### **Auszug aus Achsparameterliste**

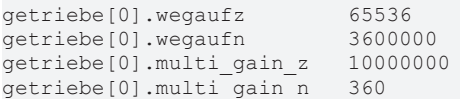

### <span id="page-23-0"></span>**3.6.2 Experimentelle Bestimmung**

Alternativ kann das Verhältnis multi\_gain\_z/multi\_gain\_n experimentell bestimmt werden. Indem die Achse mit konstanter Geschwindigkeit bewegt wird und aus Schleppfehler und Achsgeschwindigkeit zunächst die tatsächlich im Lageregelkreis wirksame Verstärkung bestimmt wird gemäß der Formel:

$$
k=\frac{v}{s}
$$

Diese experimentell bestimmte Verstärkung wird nun mit dem in der Achsparameterliste eingestellten kv-Faktor (P-AXIS-00099) verglichen:

$$
f = \frac{P - AXIS - 00099 /_{100}}{k}
$$

Anschließend wird ausgehend von den aktuell parametrierten Werten von multi\_gain\_z und multi\_gain\_n der neue Multi-Gain-Faktor berechnet:

multi\_gain<sub>neu</sub> = 
$$
\frac{P - AXIS - 00129_{neu}}{P - AXIS - 00128_{neu}}
$$
 =  $\frac{P - AXIS - 00129_{akt}}{P - AXIS - 00128_{akt}}$  \* f

Nach erfolgter Änderung der Parameter sind diese nochmals anhand der Formel 1 zu überprüfen. Die weitere Optimierung des Lageregelkreises wird nun ausschließlich anhand des Parameters P-AXIS-00099 (getriebe[].kv) durchgeführt.

### *HINWEIS*

Falls der Faktor f größer als 1 ist, erhöht sich bei einer Anpassung des multi\_gain-Faktors die Gesamtverstärkung im Lageregelkreis, dies kann zum Schwingen der Achse führen. Um die Gesamtverstärkung im Lageregelkreis konstant zu halten, sollte in diesem Fall die Lagereglerverstärkung P-AXIS-00099 auf den Wert P-AXIS-00099 / f gesetzt werden.

#### **Schleppfehler und Verstärkung im Lageregelkreis:**

Schleppfehler s = 1,9 mm, Achsgeschwindigkeit v = 200 mm/min, P-AXIS-00099 = 400  $*$  1/s, multi\_gain\_z = multi\_gain\_n = 1.

Tatsächliche Verstärkung im Lageregelkreis:

$$
k = v/s = 200
$$
 mm / (60 s \* 1,9 mm)

 $k = 1.75$ 

Das Verhältnis von parametrierter Verstärkung und tatsächlich wirksamer Verstärkung ergibt sich gemäß Formel 1 zu:

$$
f = \frac{P - AXIS - 00099/100}{k} \approx 2.286
$$

Damit ergibt sich der Multi-Gain-Faktor zu:

$$
multi\_gain_{new} = \frac{P-AXIS-00129_{new}}{P-AXIS-00128_{new}} = \frac{1}{1}*2,286 = 2,286
$$

Mögliche Einträge in der Achsparameterliste wären somit:

P-AXIS-00129: getriebe[ ].multi\_gain\_z 2286

P-AXIS-00128: getriebe[ ].multi\_gain\_n 1000

Da mit diesen Einträgen die Gesamtverstärkung im Lageregelkreis um den Faktor f vergrößert wird, sollte gleichzeitig P-AXIS-00099 mit dem Faktor 1/f multipliziert werden, um die Gesamtverstärkung im Regelkreis konstant zu halten:

$$
P - AXIS - 00099_{neu} = \frac{P - AXIS - 00099_{alt}}{f} = \frac{400}{2,286} \approx 175
$$

Nach einer Überprüfung der ermittelten Parameter anhand von Gleichung 1 kann dann der Lageregelkreis durch Verändern von P-AXIS-00099 weiter eingestellt werden.

### <span id="page-25-1"></span><span id="page-25-0"></span>**4 Antriebsfreigaben/Antriebsstatus**

### **4.1 Antriebsfreigaben**

Um einen Antrieb bewegen zu können, müssen von der SPS auf dem HLI Freigabebits gesetzt werden. Die benötigten Freigaben können von der SPS durch Ansteuerung der entsprechenden Control-Units gesetzt werden. Nähere Informationen über das HLI (High-Level-Interface) und den Umgang mit Control-Units können der Dokumentation [HLI] entnommen werden.

Die Freigabebits des HLI werden normalerweise mit den zyklischen Daten des Antriebs zum Antriebsverstärker übertragen und wirken direkt im Antrieb. Zusätzlich werden innerhalb des NC-Kernes mit den Antriebsfreigaben Plausibilitätsprüfungen vorgenommen.

Beispielsweise wird beim Versuch, eine Achse mit der NC zu bewegen wenn die nötigen Freigaben nicht gesetzt sind, eine Fehlermeldung ausgegeben.

Die Freigaben sind achsweise wirksam. Nähere Informationen sind unter HLI im Kapitel Statusinformation des Antriebes einer Achse zu finden.

#### **Die Control-Units für die Antriebsfreigaben sind:**

- **MCControlBoolUnit\_DriveOn**: Antrieb ein (Abkürzung: DriveOn).
- **MCControlBoolUnit\_TorquePermission**: Aktivierung des antriebsinternen Lage-oder Geschwindigkeitsreglers. Der Antrieb baut ein Drehmoment auf und geht in Regelung (Abkürzung: TorquePermission).
- **MCControlBoolUnit\_ReleaseFeedhold**: Rücksetzen der antriebsinternen Vorschubsperre (Abkürzung ReleaseFeedhold).

Da nicht alle Antriebstypen die in der vorhergehenden Aufzählung beschriebenen Funktionen unterstützen, gibt die folgende Tabelle einen Überblick über die für die einzelnen Antriebstypen benötigten Freigaben. Anschließend werden in den folgenden Abschnitten die einzelnen Antriebstypen detailliert behandelt. Ein X in der Tabelle gibt an, dass die jeweilige Funktion vom Antrieb unterstützt wird und deshalb die entsprechende Freigabe auf dem HLI zu setzen ist.

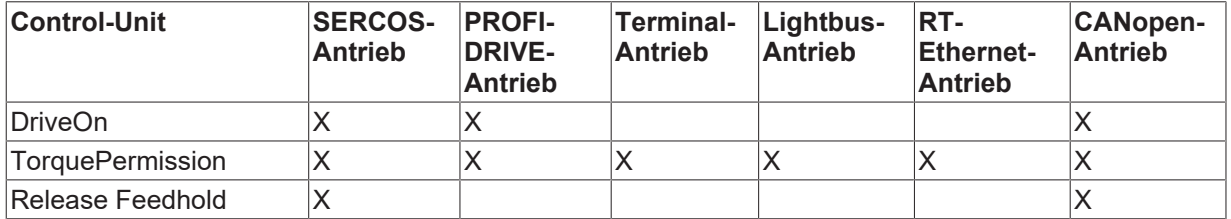

### <span id="page-26-0"></span>**4.2 Antriebsstatus**

Digitale Antriebe liefern im zyklischen Telegramm Informationen über den internen Antriebsstatus. Diese Informationen werden im NC-Kern intern ausgewertet und auf dem HLI für die SPS bereitgestellt.

#### **Für CNC Versionen bis V2.11.20xx**

Die Zustandssignale können im Abschnitt

pAC[achs\_index]^.addr^.StateLR\_Data

ausgelesen werden (achs\_index beginnt bei 1).

Dort liegen die Signale an:

- X ReadyPowerOn: Der Antrieb ist bereit zur Leistungszuschaltung
- X\_ReadyControlLoopOn: Der Antrieb geht in Regelung. Wenn die entsprechenden [Antriebsfreigaben](#page-25-1) [\[](#page-25-1)[}](#page-25-1) [26\]](#page-25-1) gesetzt sind, folgt der Antrieb den Positionsvorgaben durch den NC-Kern.

#### **Für CNC Versionen ab V2.11.2800**

Die Zustandssignale können im Abschnitt

gpAx[achs\_index].lr\_state.StateLR\_Data

ausgelesen werden (achs\_index beginnt bei 0).

Dort liegen die Signale an:

- **ready\_for\_power\_on\_r**: Der Antrieb ist bereit zur Leistungszuschaltung
- **ready for control loop on r**: Der Antrieb geht in Regelung. Wenn die entsprechenden [Antriebsfreigaben \[](#page-25-1)[}](#page-25-1) [26\]](#page-25-1) gesetzt sind, folgt der Antrieb den Positionsvorgaben durch den NC-Kern.

Abhängig vom Antriebstyp werden nicht alle Signale auf dem HLI unterstützt. Die folgende Tabelle gibt eine Übersicht, welcher Antriebstyp welche Zustandssignale unterstützt:

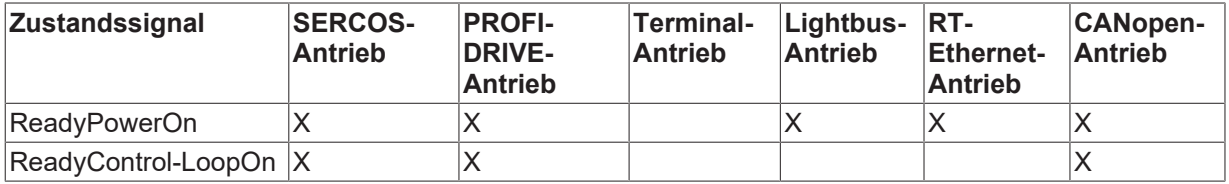

### <span id="page-27-1"></span><span id="page-27-0"></span>**4.3 Antriebsfreigaben/Antriebsstatus der Antriebstypen**

### **4.3.1 SERCOS-Antriebe**

Für SERCOS-Antriebe werden die folgenden Freigabe- und Zustandssignale unterstützt:

- **MCControlBoolUnit\_DriveOn**: Leistungszuschaltung im Antrieb freigeben. (Abkürzung: DriveOn). Dieses Freigabesignal wird direkt in Bit 15 des SERCOS-Steuerworts eingetragen.
- **MCControlBoolUnit\_TorquePermission**: Aktivierung des antriebsinternen Lage- oder Geschwindigkeitsreglers. Der Antrieb geht in Regelung (Abkürzung: TorquePermission).
- **MCControlBoolUnit\_ReleaseFeedhold**: Rücksetzen der antriebsinternen Vorschubsperre (Abkürzung: ReleaseFeedhold).
- **ready\_for\_power\_on\_r** (für CNC Versionen ab V2.11.2800) bzw. **X\_ReadyPowerOn** (für CNC Versionen bis V2.11.20xx): Der Antrieb ist bereit zur Leistungszuschaltung
- **ready for control loop on r** (für CNC Versionen ab V2.11.2800) bzw. X\_ReadyControlLoopOn (für CNC Versionen bis V2.11.20xx): Der Antrieb ist bereit in Regelung zu gehen. Wenn die entsprechenden [Antriebsfreigaben \[](#page-25-1)[}](#page-25-1) [26\]](#page-25-1) gesetzt sind, folgt der Antrieb den Positionsvorgaben durch den NC-Kern.

### <span id="page-28-0"></span>**5 Besonderheiten bei der Verwendung von Schrittmotoren**

### <span id="page-28-1"></span>**5.1 Allgemeines**

Schrittmotoren können durch die Klemmen

- Einkanalige Pulse-Train-Ausgangsklemmen
- Einkanalige Schrittmotorklemmen mit /ohne Inkremental-Encoder-Interface

an die CNC angebunden werden. Durch diese Klemmen werden von der CNC ausgegebene Geschwindigkeitssollwerte in ein zur Ansteuerung von Schrittmotoren geeignetes Signalformat umgesetzt.

Die einkanalige Pulse-Train-Ausgangsklemme erzeugt hierbei ein zur Ansteuerung einer Schrittmotor-Leistungsendstufe geeignetes Ausgangssignal (z.B. ein Puls-Richtungs-Signal). Die einkanalige Schrittmotorklemme beinhalten bereits Leistungsendstufen zur direkten Ansteuerung von 2-Phasen Schrittmotoren.

### <span id="page-28-2"></span>**5.2 Konfigurationsmöglichkeiten**

Sämtliche der oben genannten Klemmen stellen im Prozessabbild die Anzahl der aktuell ausgegebenen Schritte bereit. Die Schrittmotorklemme mit Inkremental-Encoder-Interfcace bietet zusätzlich die Möglichkeit, einen Inkrementalencoder direkt an die Klemme anzuschließen.

### <span id="page-28-3"></span>**5.2.1 Betrieb ohne Encoder**

Beim Betrieb ohne Encoder werden die von den Klemmen generierten Impulse dem CNC-internen Lageregler als Istposition zugeführt. Die vom Lageregler berechneten Geschwindigkeitssollwerte werden an die Schrittmotorklemme ausgegeben und führen zu einer Bewegung des Schrittmotors.

Da der Antrieb in einem Pseudo-Lageregelkreis betrieben wird, erfolgt die Parametrierung des Schrittmotors in der Achsparameterliste analog zur Parametrierung eines Antriebs mit +/-10V-Schnittstelle, ebenso ist hier auch die Verwendung der Geschwindigkeitsvorsteuerung.

#### *HINWEIS*

In dieser Betriebsart liegt keine echte Positionsrückmeldung der Achse vor. Eine Schleppabstandsüberwachung der Achse ist nicht möglich.

Da ein Schrittmotor bei dynamischer Überlastung stehen bleibt bzw. Schritte verlieren kann (außer Tritt fallen des Schrittmotors), ist bei der Dimensionierung des Motors sowie der Parametrierung der Dynamikparameter des Motors besondere Sorgfalt erforderlich.

### <span id="page-29-0"></span>**5.2.2 Betrieb mit Encoder**

Beim Betrieb mit Encoder wird der Positionsistwert eines Encoders dem Lageregler als echter Lageistwert des Motors zur Verfügung gestellt. Dies erfolgt bei der Konfiguration des Antriebes, indem der Encodereingang der Achse mit einer Encoderklemme verlinkt wird und nicht mit der Positionsrückmeldung der Schrittmotorklemme.

An die Schrittmotorklemme mit Inkremental-Encoder-Interface kann ein Inkrementalencoder direkt angeschlossen werden. Hier ist die Klemme so zu parametrieren, dass sie das Encodersignal in ihr Ausgangsprozessabbild einblendet.

Auch beim Betrieb mit Encoder kann ein Schrittmotor bei dynamischer Überlastung stehen bleiben bzw. Schritte verlieren (außer Tritt fallen des Schrittmotors). Deshalb ist bei der Dimensionierung des Motors sowie der Parametrierung der Dynamikparameter des Motors besondere Sorgfalt vonnöten.

Im Gegensatz zum Betrieb ohne Encoder ist jedoch die Verwendung der Schleppabstandsüberwachung möglich.

### <span id="page-29-1"></span>**5.3 Funktionseinschränkungen**

Da im zyklischen Prozessabbild der Klemme KL2541 ein eventuell in der Klemme gelatchter Positionswert nicht zur Verfügung steht, sind folgende Funktionalitäten nicht verfügbar:

- Referenzieren auf Nullimpuls
- Messen

Falls sie dennoch aktiviert werden, erfolgt die Ausgabe einer Fehlermeldung sowie die automatische Korrektur des Wertes.

### <span id="page-30-0"></span>**Stichwortverzeichnis**

Mehr Informationen: [www.beckhoff.de/TF5200](https://www.beckhoff.de/TF5200)

Beckhoff Automation GmbH & Co. KG Hülshorstweg 20 33415 Verl **Deutschland** Telefon: +49 5246 9630 [info@beckhoff.com](mailto:info@beckhoff.de?subject=TF5200) [www.beckhoff.com](https://www.beckhoff.com)

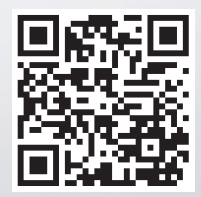